#### **Wo ist der PC-Pool 26.21.01.04?**

**Das Gebäude 26.21 liegt neben dem Gebäude 25.12, wo die Arbeitsgruppen der Informatik und der Fachschaftsraum sind.**

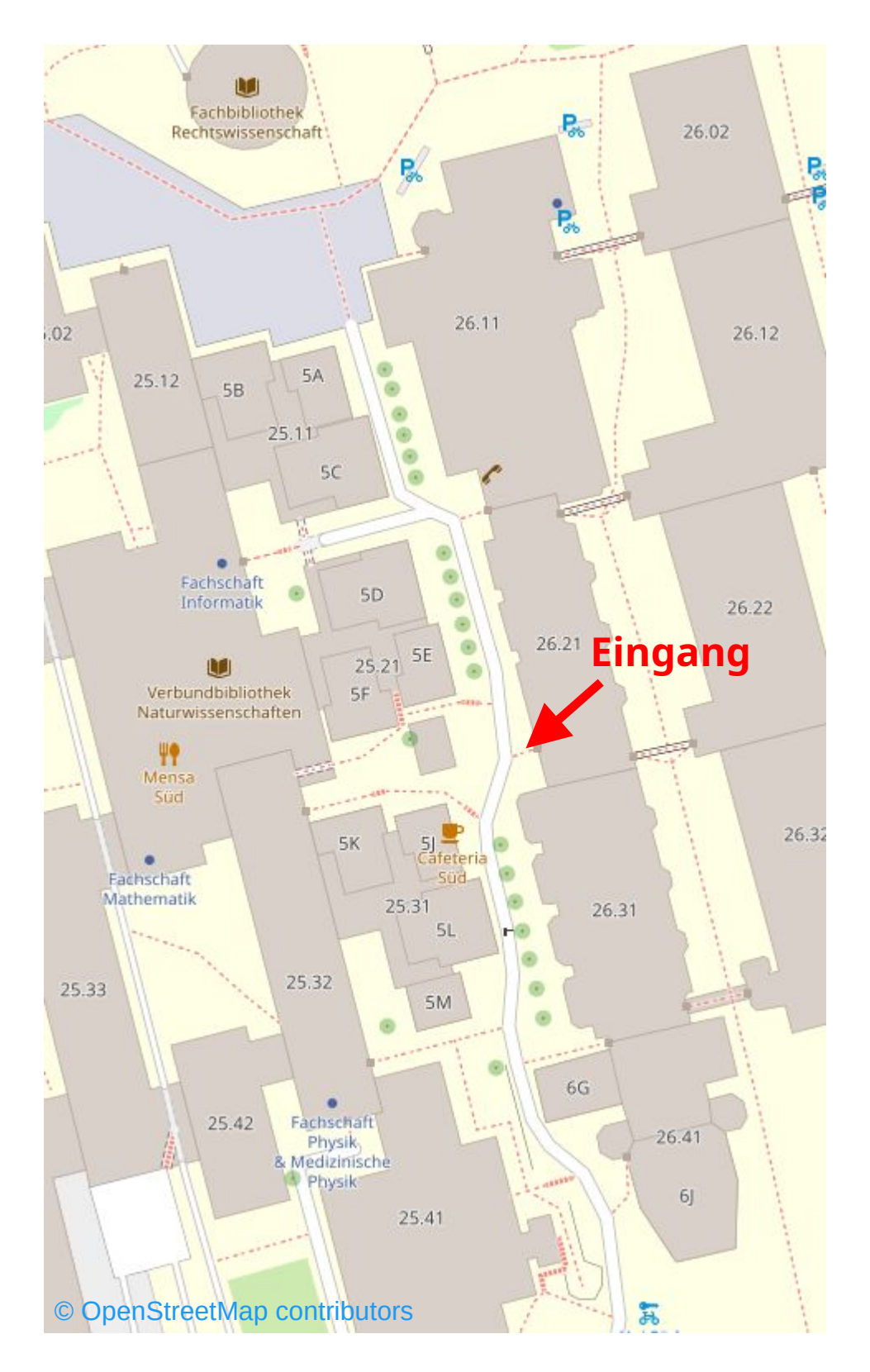

## **Wo ist der PC-Pool 26.21.01.04?**

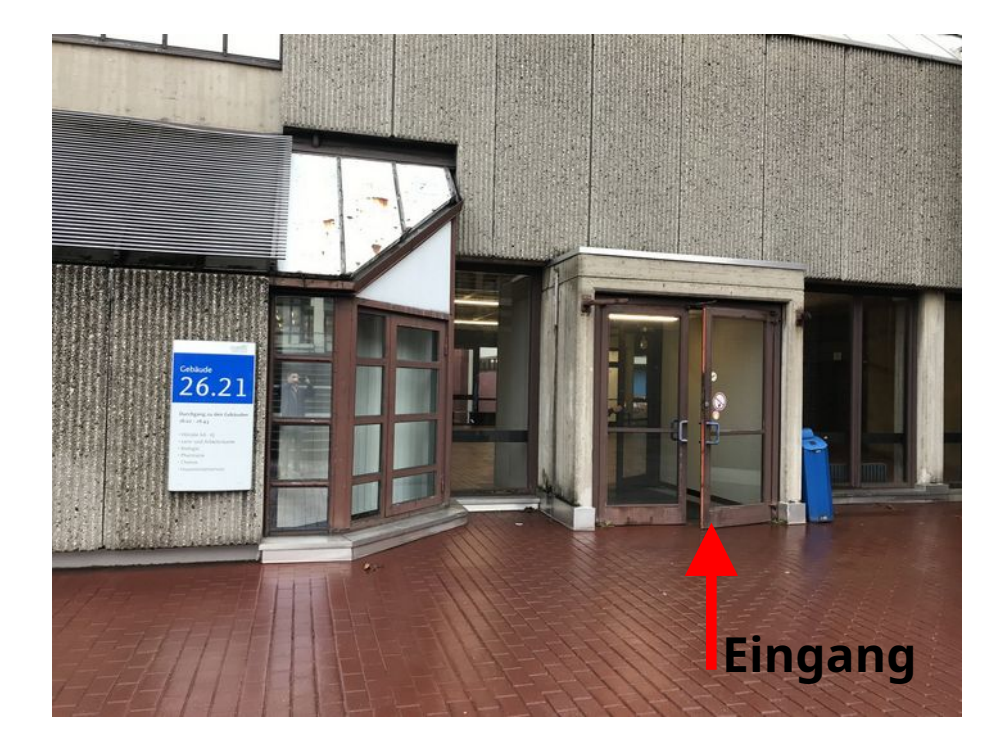

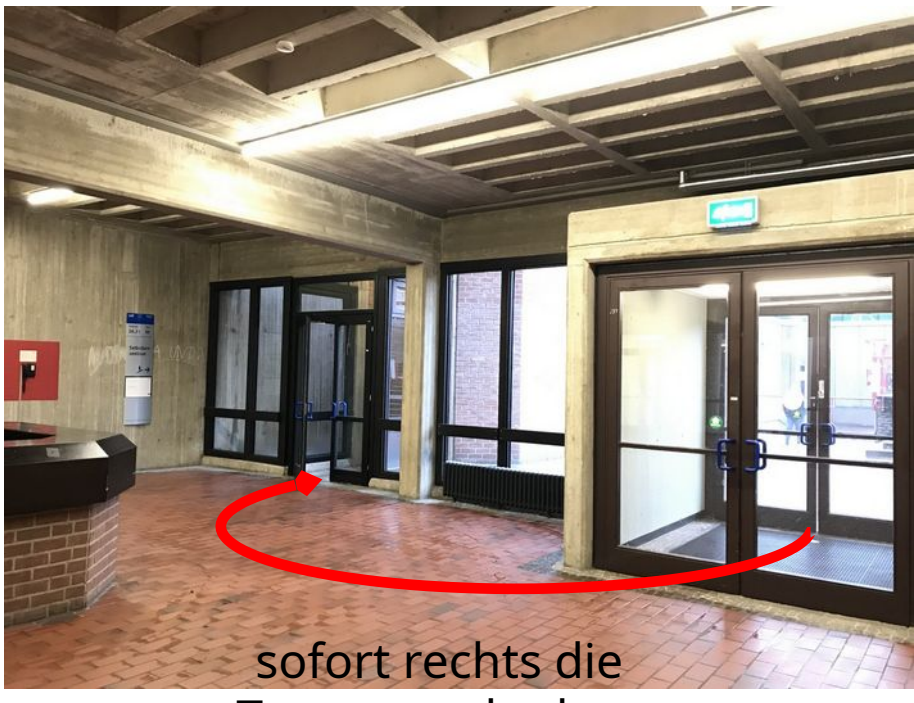

Treppe nach oben

# **Wo ist der PC-Pool 26.21.01.04?**

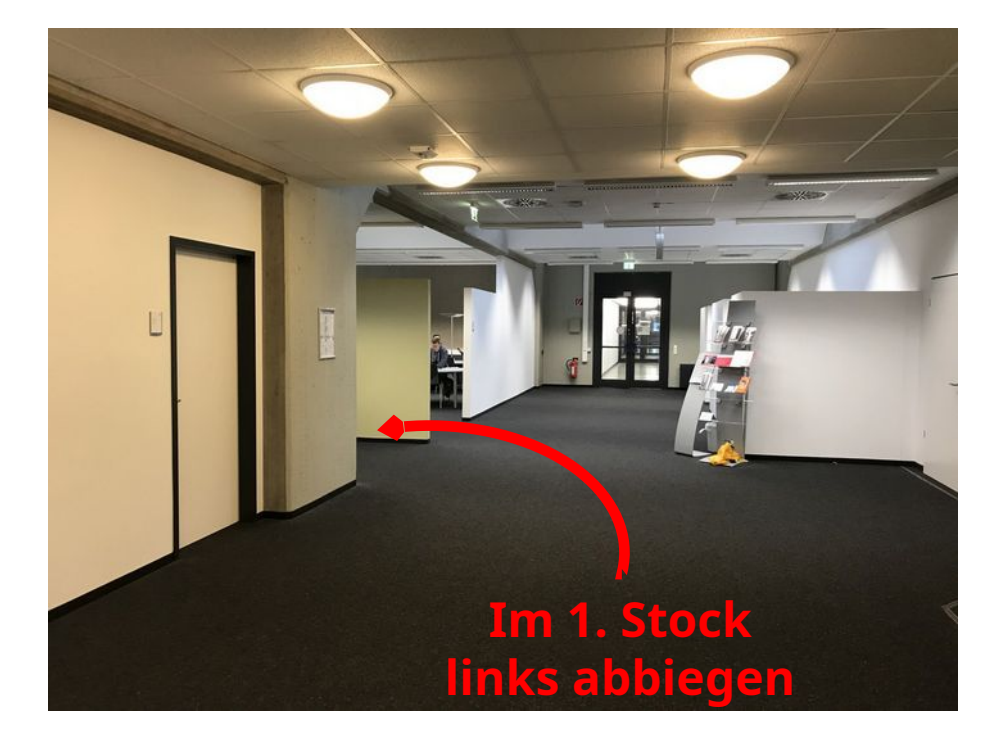

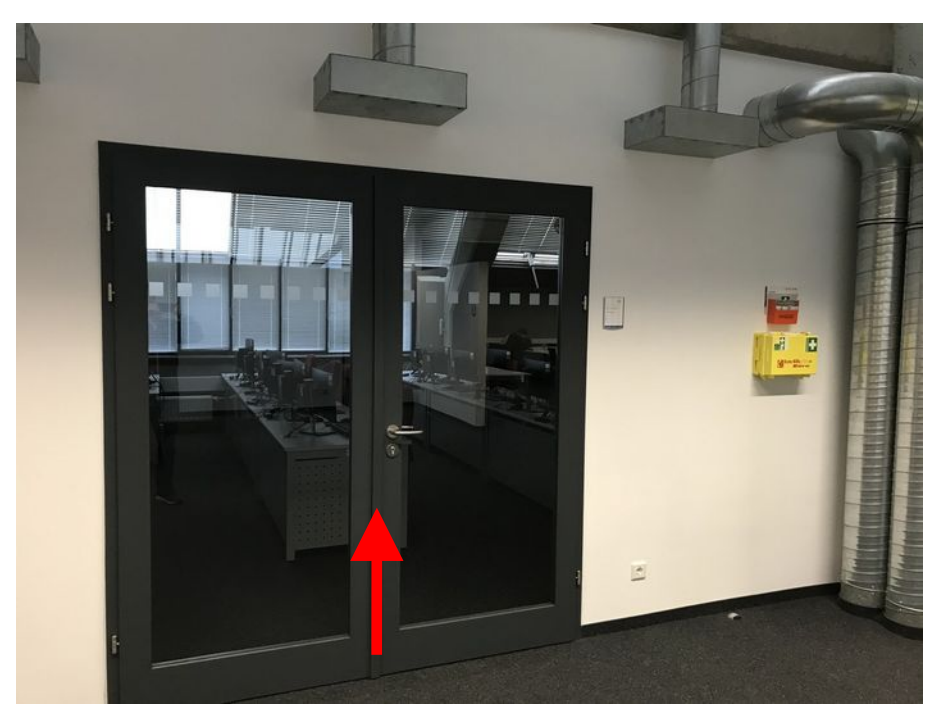

Nach dem Abbiegen sieht man gleich auf der linken Seite den Eingang

# **Benutzungshinweise**

Die Rechner lassen sicher normalerweise über die **Leertaste** einschalten. Falls das nicht klappt: 1. Power-Schalter auf der Rückseite drücken 2. Monitor unten rechts einschalten

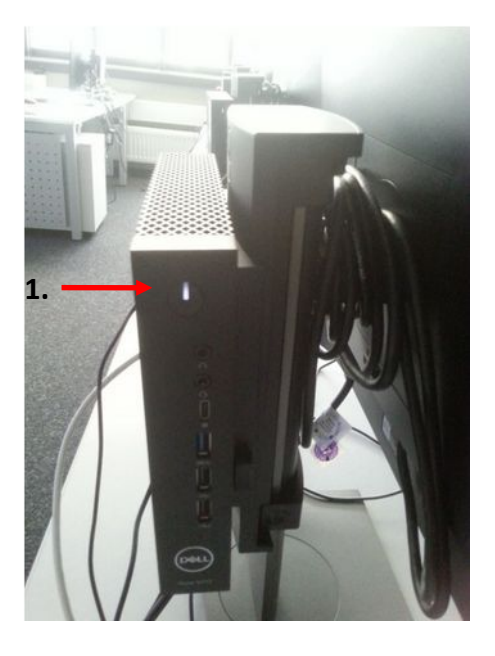

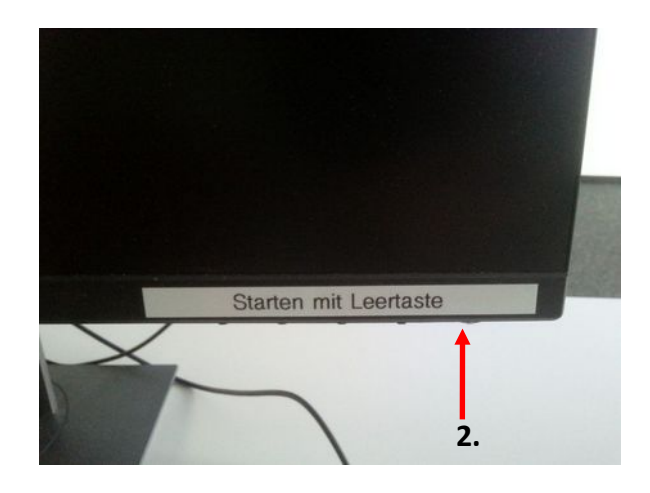

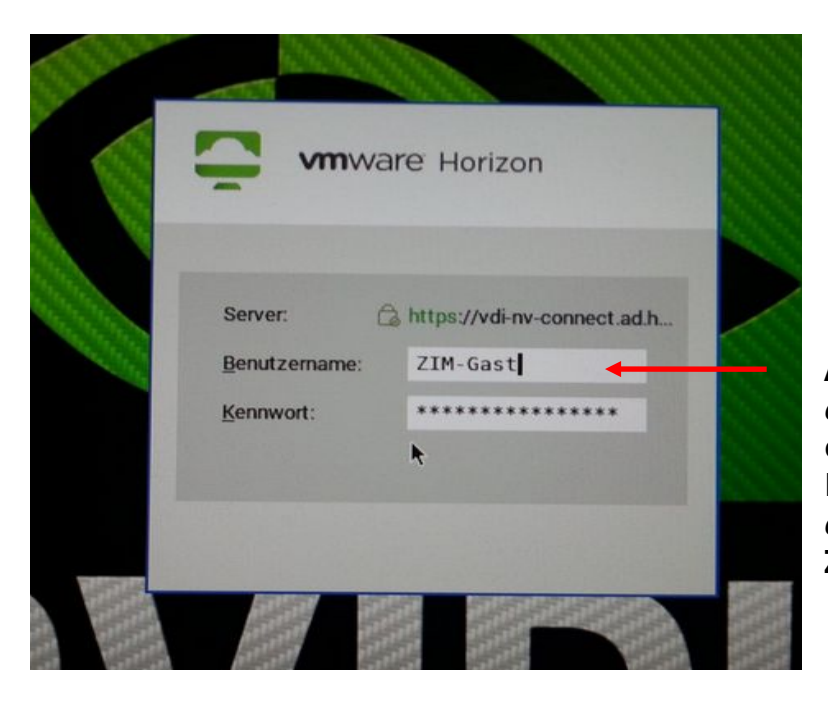

**Anmeldung**: *entweder* eigene **Uni-Kennung** + zugehöriges Passwort *oder* **ZIM-Gast** + voreingestelltes Passwort

#### **Benutzungshinweise**

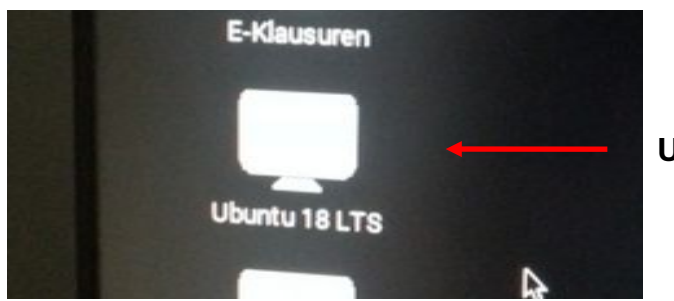

#### **Ubuntu** auswählen

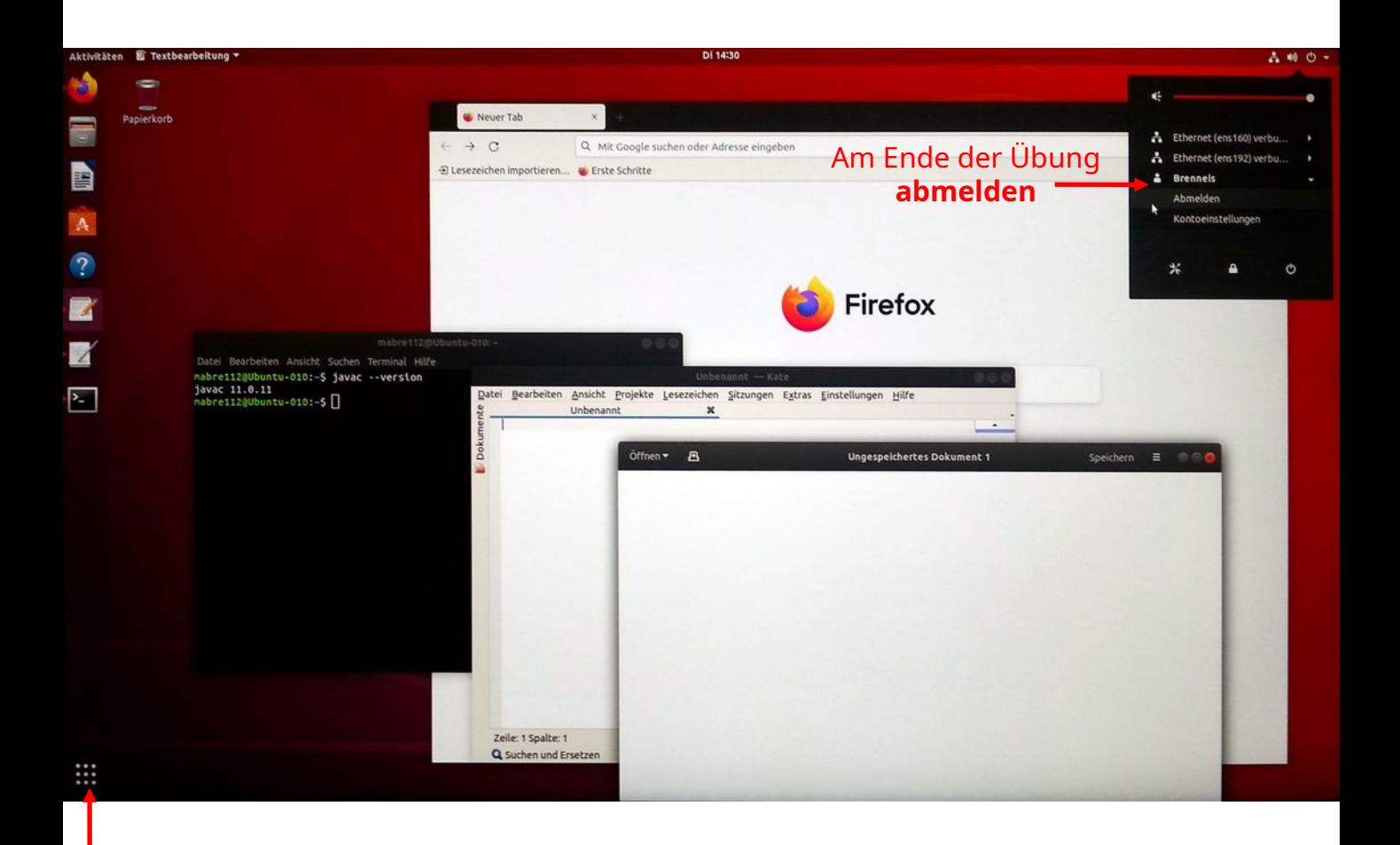

**Anwendungen starten:** Suchfunktion benutzen

– **Terminal**

– **Texteditor** (installiert sind u. a. Kate und gedit)

**Sichern Sie Ihre Daten am Ende der Übung in der Cloud (z. B. [Sciebo](https://hochschulcloud.nrw/)), auf GitHub Classroom, oder schicken Sie sich Ihre Daten per Mail! Die Dateien werden auf den Rechnern nicht gespeichert.**